**Digital Literacy Curriculum Resource** 

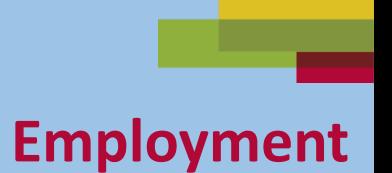

### **Email Skills-Gmail Part Two Send and Download Email Attachments**

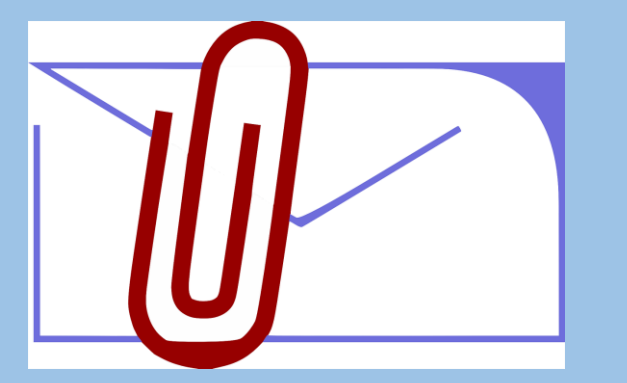

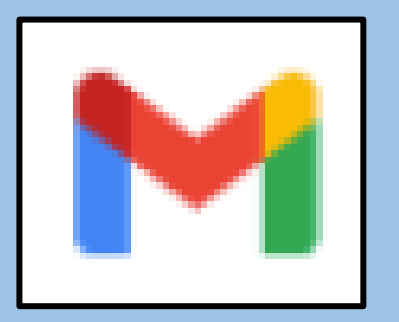

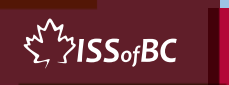

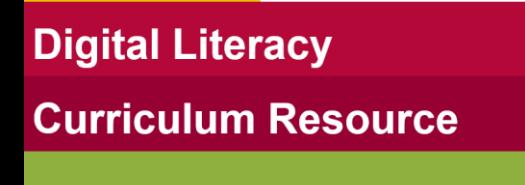

#### **Lesson Objectives-Part One**

#### **Send Email with an Attachment**

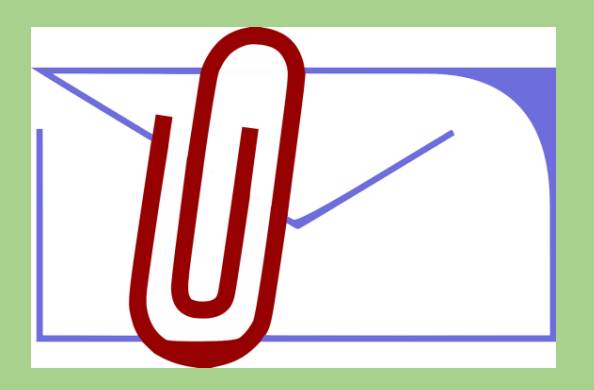

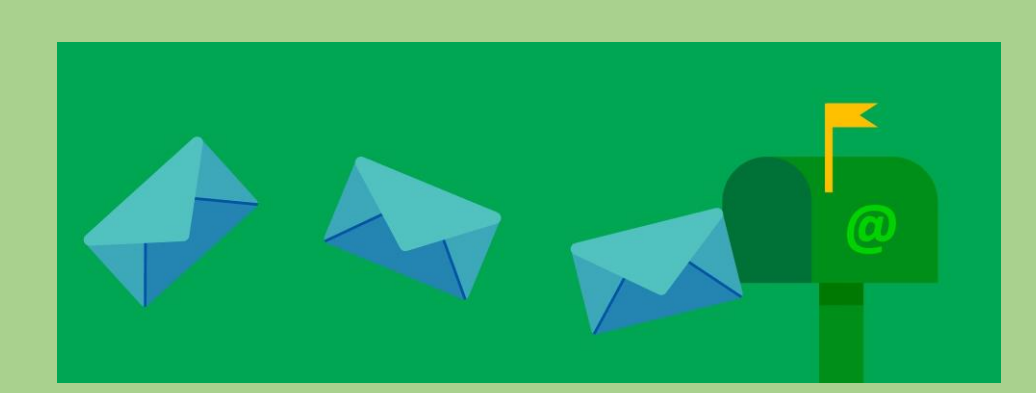

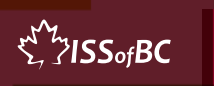

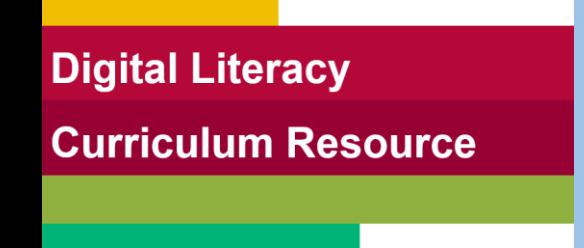

#### **Lesson-Part One**

#### **Send Email with an Attachment**

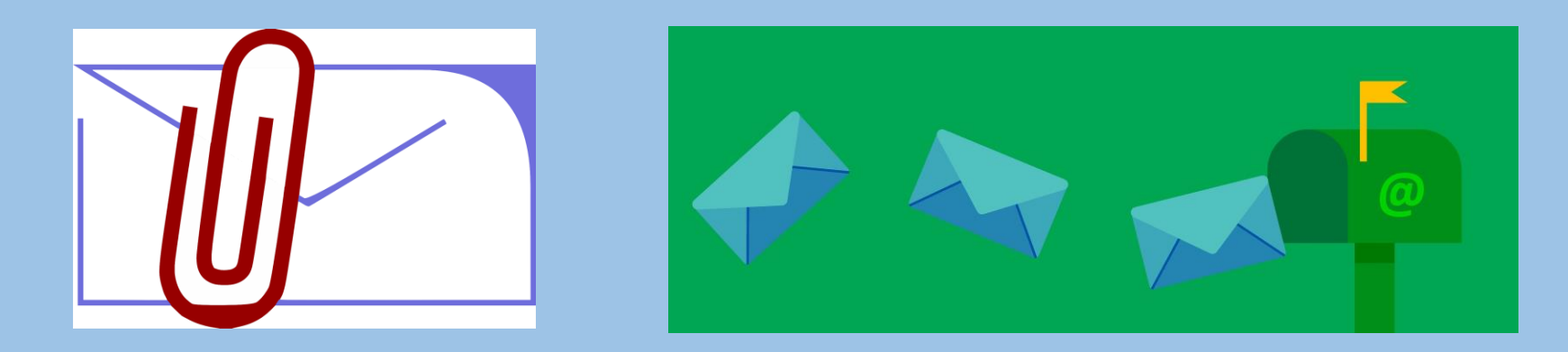

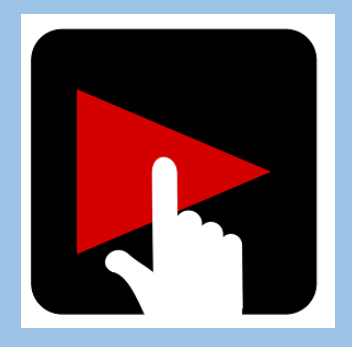

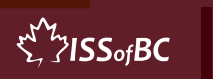

**Digital Literacy Curriculum Resource** 

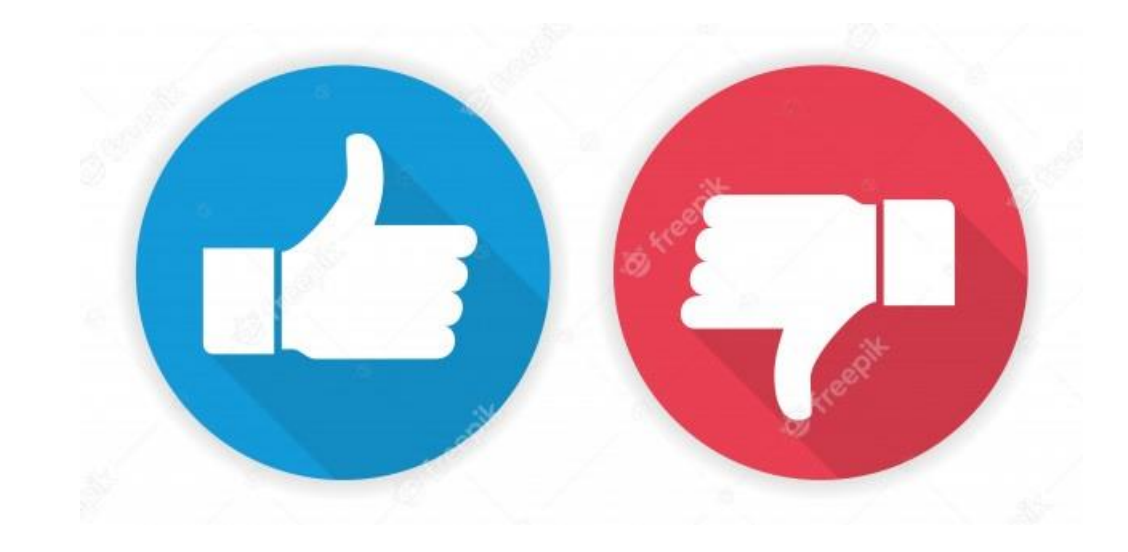

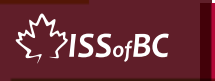

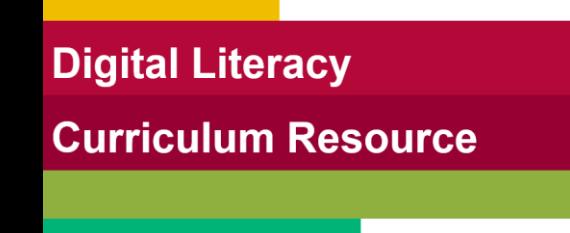

## **Practice-Part One**

#### Send Email with an Attachment

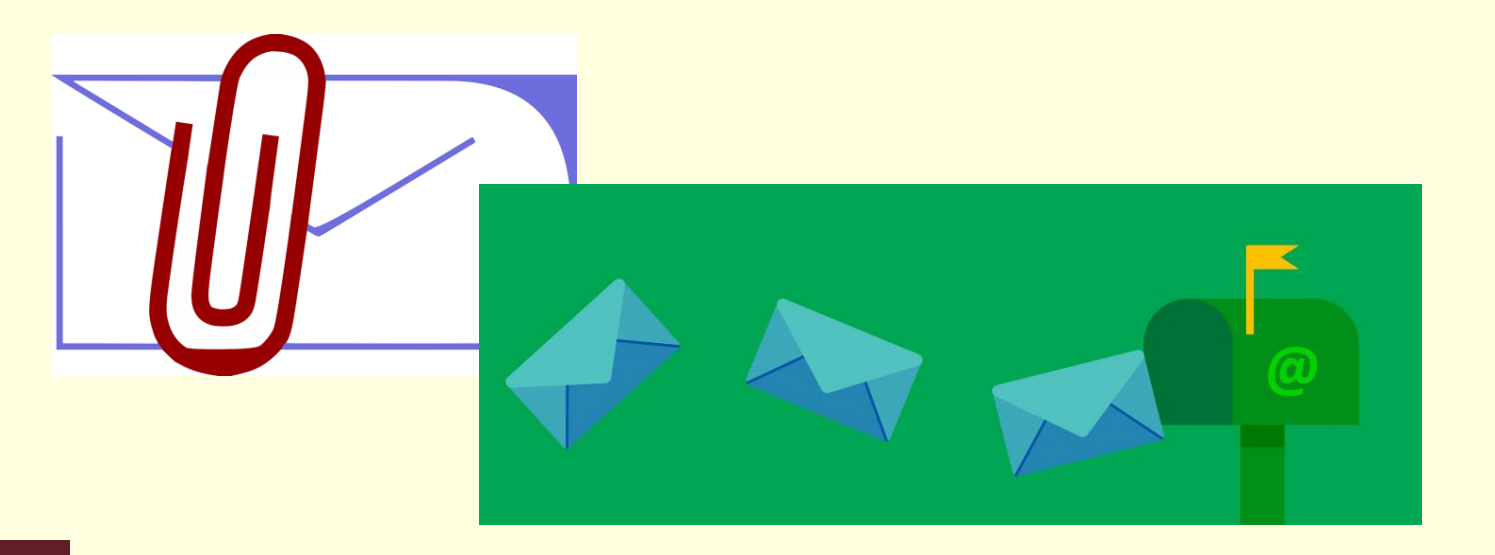

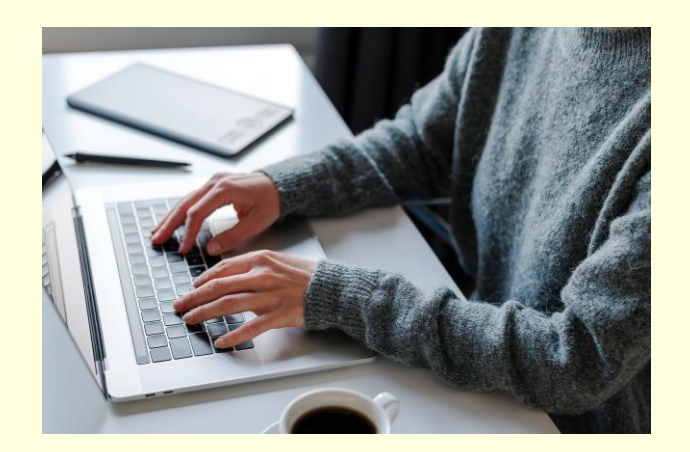

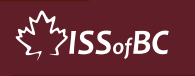

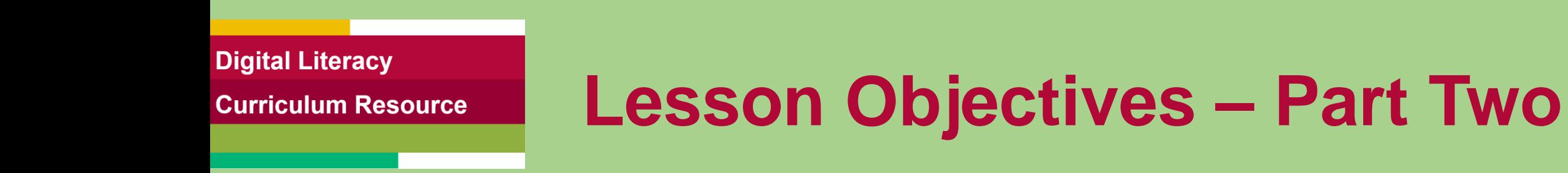

## Open, Download and Save an Attachment ➢ Word Documents

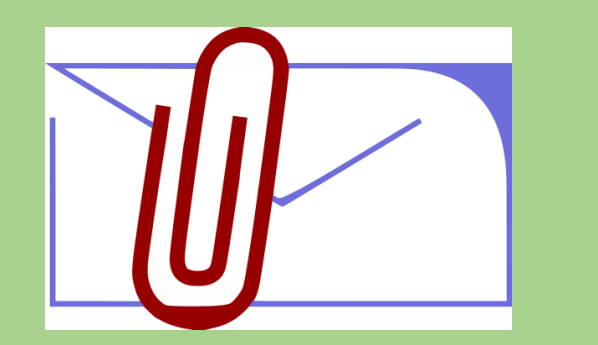

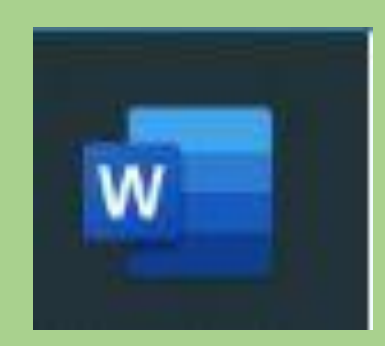

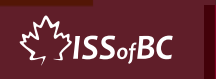

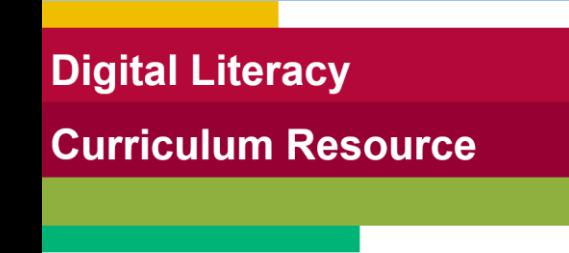

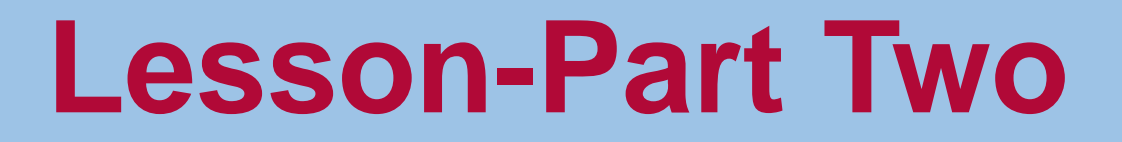

## Open, Download and Save an Attachment ➢ Word Documents

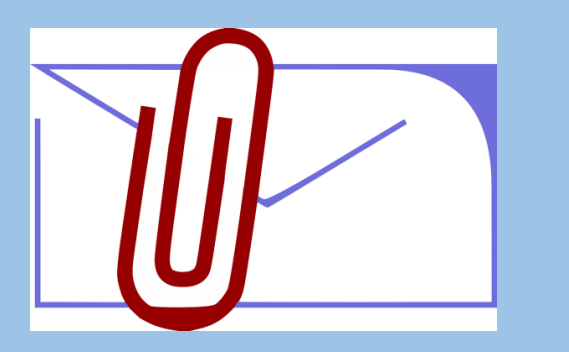

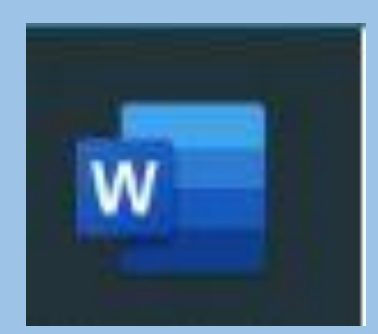

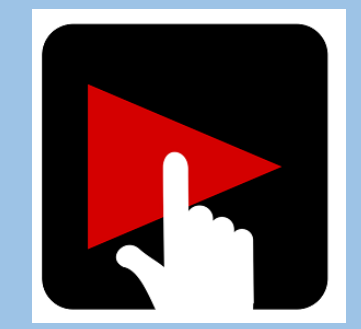

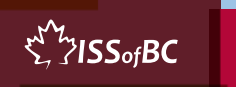

**Digital Literacy Curriculum Resource** 

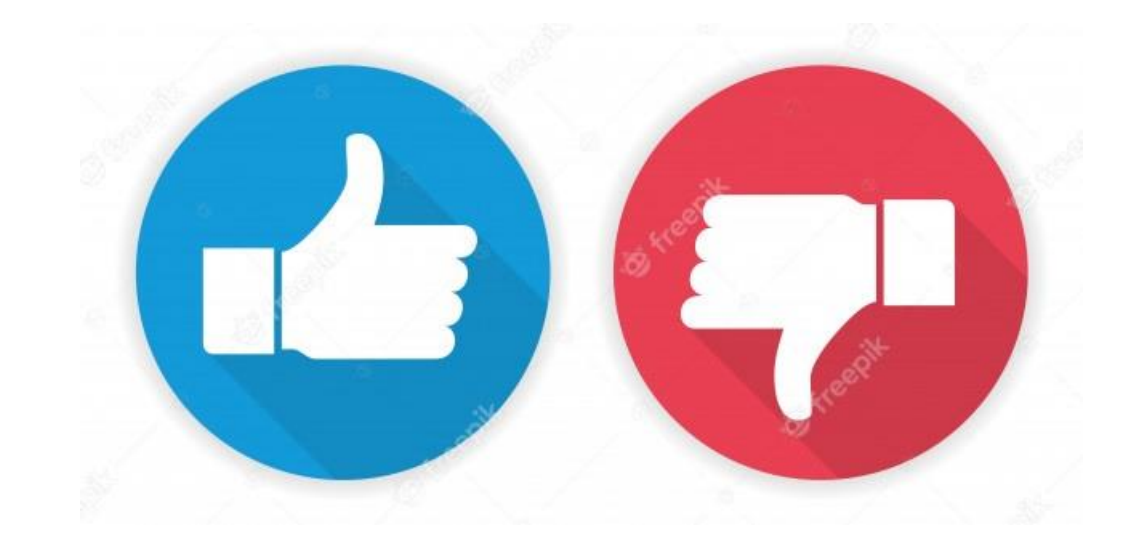

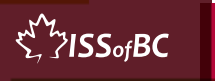

#### **Practice-Part Two**

#### Open, Download and Save an Attachment ➢ Word Documents

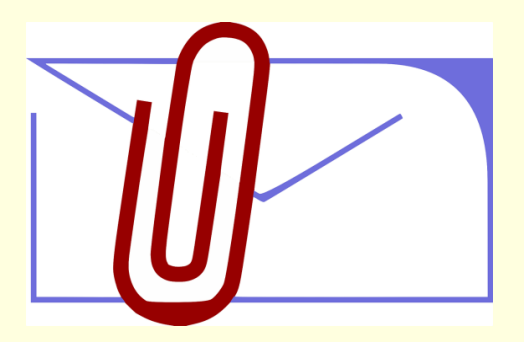

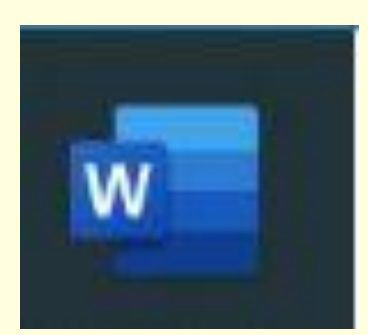

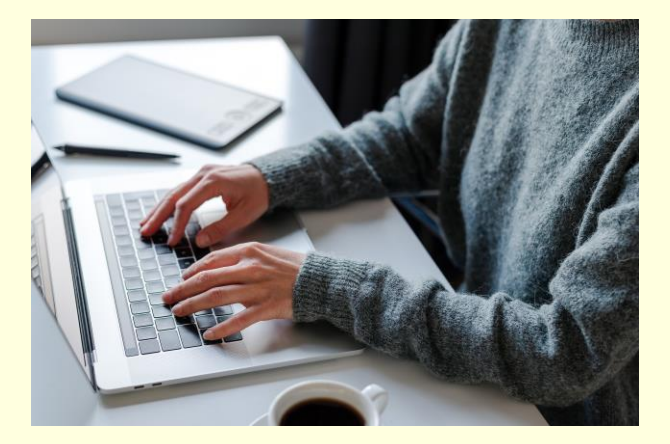

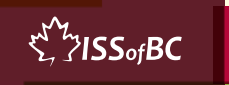

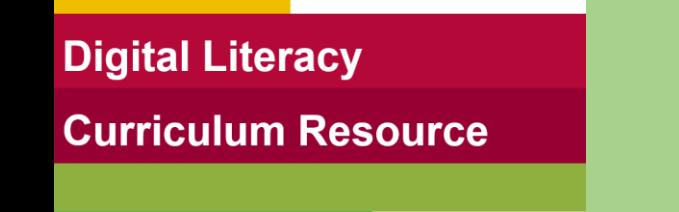

## **Lesson Objectives-Part Three**

#### Open, Download and Save an Attachment ➢ PDF Documents

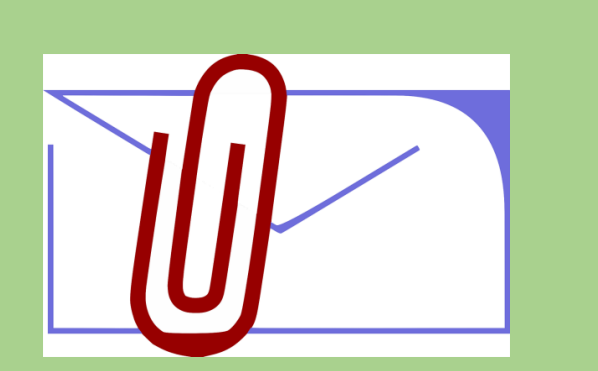

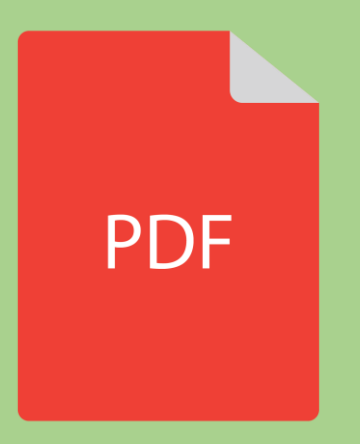

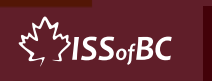

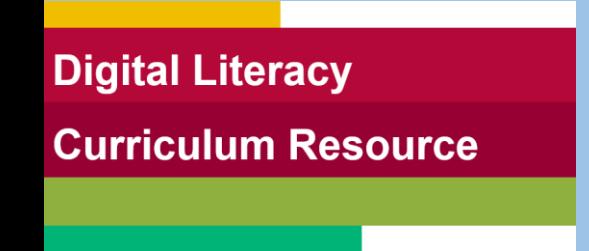

## **Lesson-Part Three**

#### Open, Download and Save an Attachment ➢ PDF Documents

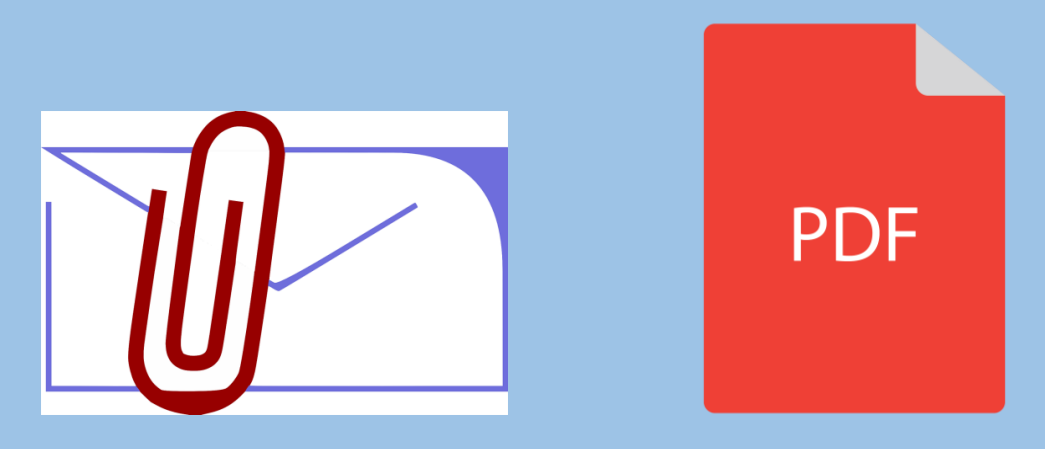

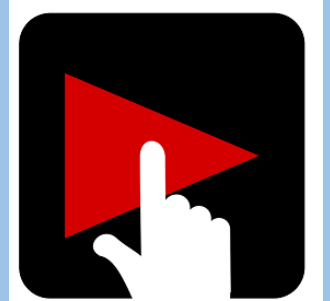

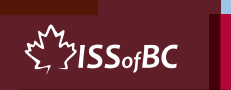

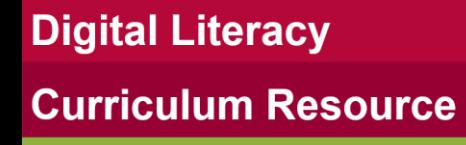

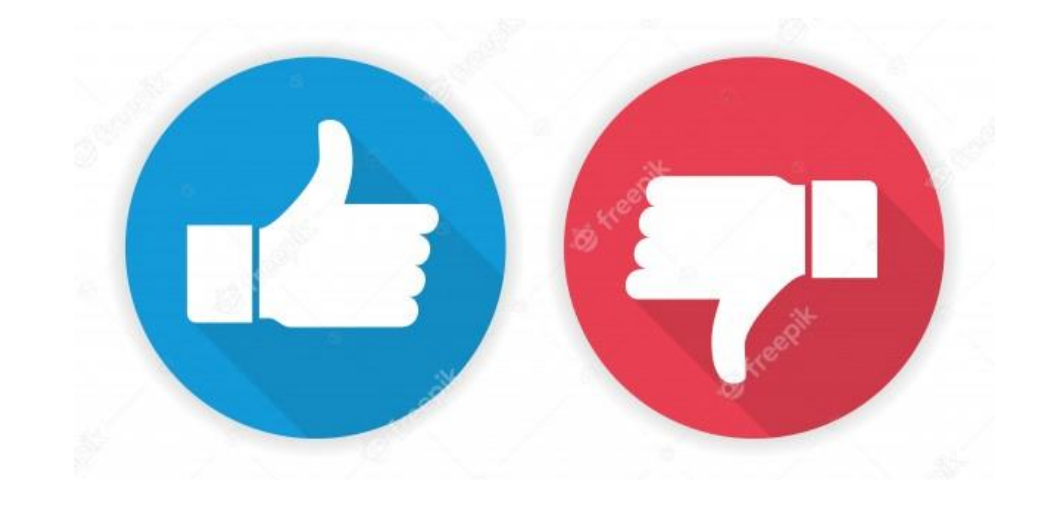

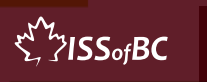

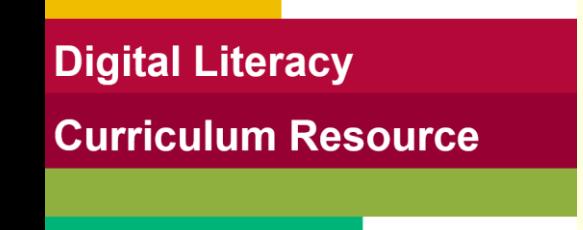

## **Practice-Part Three**

#### Open, Download and Save an Attachment ➢ PDF Documents

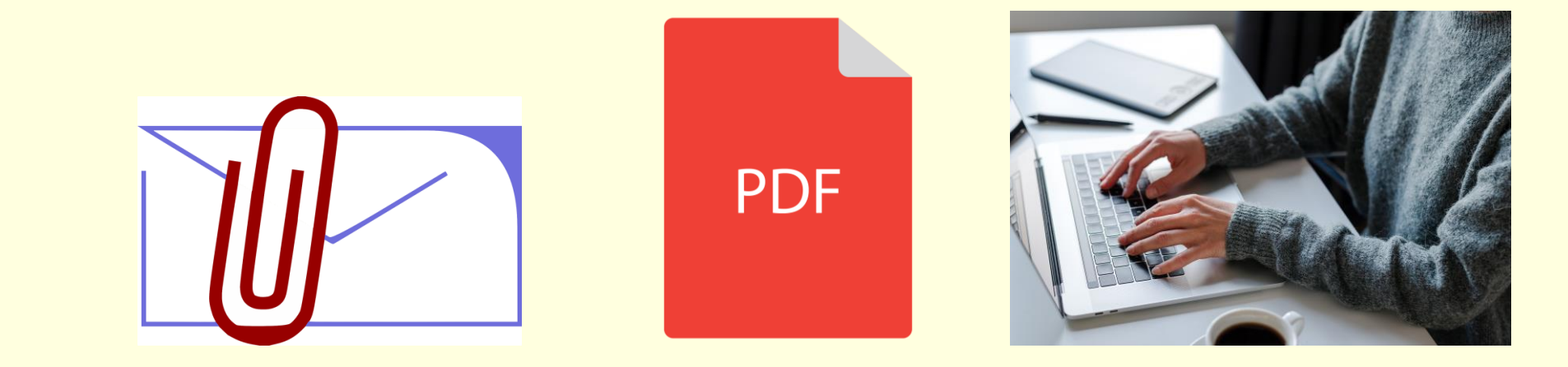

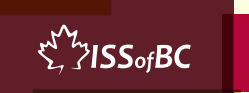

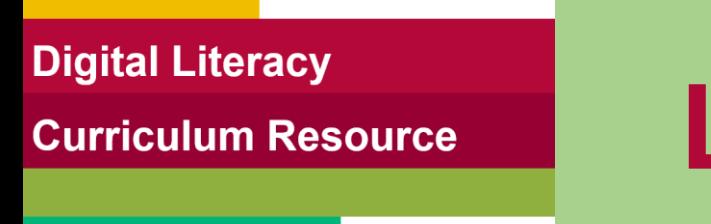

## **Lesson Objectives-Part Four**

#### Open, Download and Save an Attachment ➢ Pictures

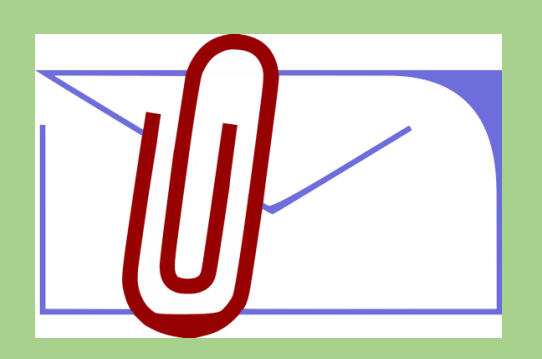

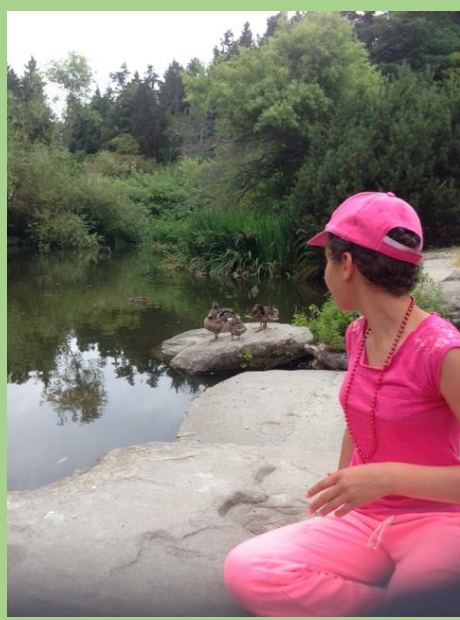

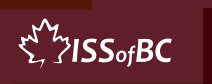

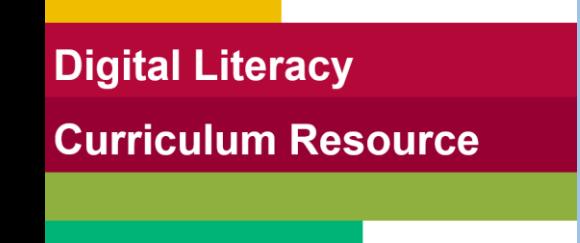

 $\sum_{i=1}^{N}$  /  $\sum_{i=1}^{N}$ 

#### **Lesson-Part Four**

#### Open, Download and Save an Attachment ➢ Pictures

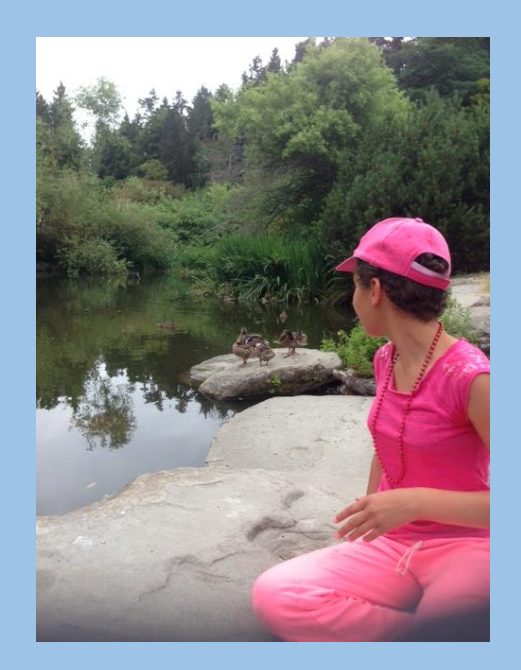

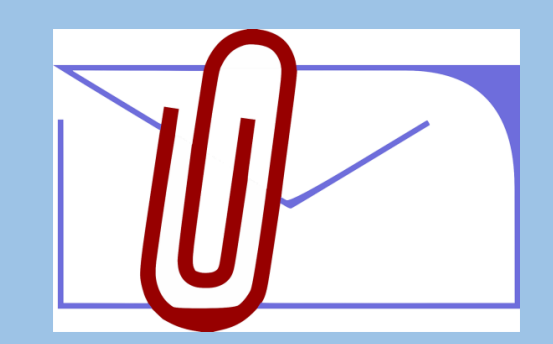

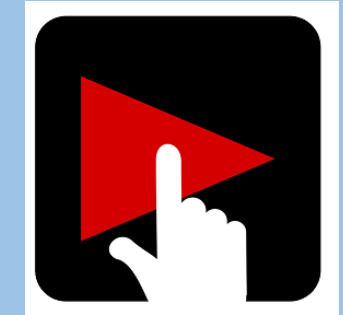

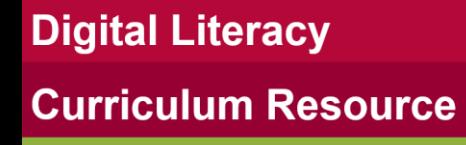

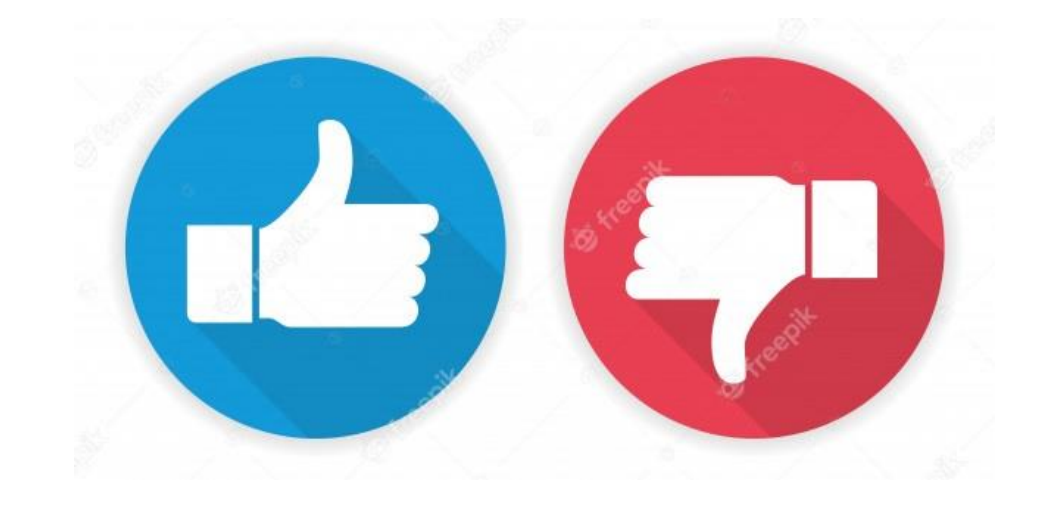

![](_page_15_Picture_3.jpeg)

![](_page_16_Picture_0.jpeg)

 $\sum_{i=1}^{N}$ /ISS<sub>of</sub>BC

## **Practice-Part Four**

#### Open, Download and Save an Attachment ➢ Pictures

![](_page_16_Picture_3.jpeg)

![](_page_16_Picture_4.jpeg)

![](_page_16_Picture_5.jpeg)

![](_page_17_Picture_0.jpeg)

## **Practice Between Sessions**

- What did you learn/practice today?
- When are you going to practice?
- Practice Plan

![](_page_17_Picture_5.jpeg)

![](_page_17_Picture_6.jpeg)

![](_page_18_Picture_0.jpeg)

# **Confirm Next Session and Support**

![](_page_18_Picture_2.jpeg)

![](_page_18_Picture_3.jpeg)

# **See you! Keep Practicing**

![](_page_19_Picture_1.jpeg)